## Instrukcja użytkownika

# System Elektronicznego Egzaminowania e-Egzamin

## Moduł: **Student**

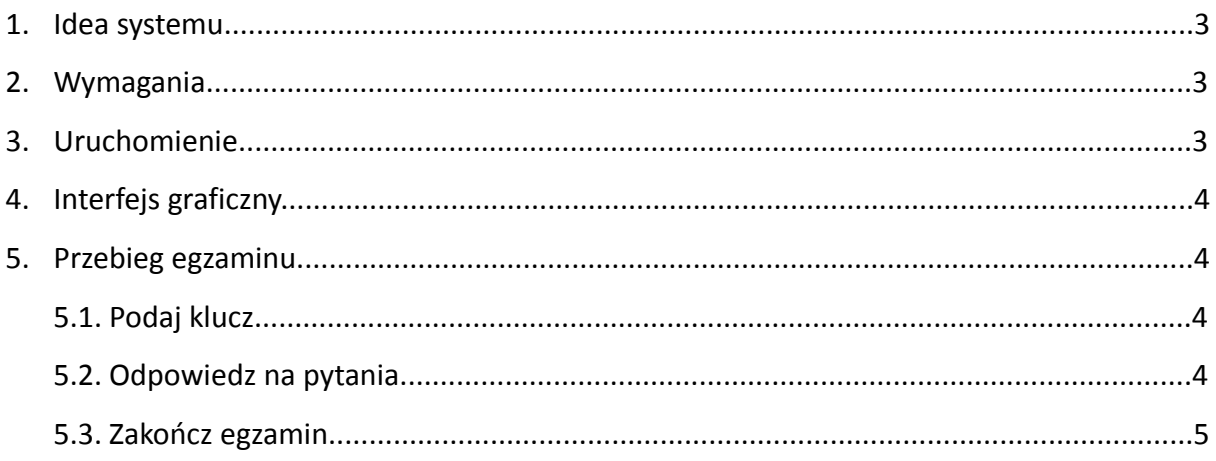

### **1. Idea systemu**

System Elektronicznego Egzaminowania e-Egzamin powstał, aby usprawnić przygotowywanie, przebieg i sprawdzanie egzaminów.

Moduł Student jest dystrybucją Linuksa LiveCD. Pozwala to na odpalenie go na każdym komputerze klasy PC.

Moduł ten jest bardzo silnie związany z modułem Dystrybucji. Bez uruchomionego komputera z Dystrybucją, Student nie będzie działał prawidłowo (uruchomi się, jednak nie wyświetli egzaminu).

Takie rozwiązanie pozwala na błyskawiczne przystosowanie każdej pracowni komputerowej do przeprowadzania egzaminów.

### **2. Wymagania**

Wymagania modułu Student:

- komputer PC z możliwością bootowania z płyty CD
- sieć LAN
- jeden z komputerów w tej sieci powinien być włączony z modułem **Dystrybucja**

#### **3. Uruchomienie**

Aby uruchomić system operacyjny Student należy włożyć płytę do napędu i uruchomić komputer. System wystartuje sam, jeśli ustawienia w BIOS-sie mu na to pozwolą.

**UWAGA**: Należy najpierw w sieci mieć włączony **jeden** komputer z modułem **Dystrybucja**.

## **4. Interfejs graficzny**

Po uruchomieniu się systemu operacyjnego od razu uruchamiana jest przeglądarka, z wczytaną stroną powitalną egzaminu. Cały interfejs wykonany jest w technologiach webowych HTML, CSS, JS.

Po wyjściu z przeglądarki nie ma możliwości powrotu.

Nie można zmienić adresu wczytanej strony.

Nie można podejrzeć cudzych pytań z poziomu komputera przy którym się siedzi.

## **5. Przebieg egzaminu**

Po uruchomieniu systemu operacyjnego Student w pracowni posiadającej sieć LAN, do której podpięty jest zarówno Student jak i Dystrybucja, można podejść do egzaminu.

#### **5.1. Podaj swój klucz**

## Podaj swój unikatowy klucz

Rozpocznij

Rys. 1. Strona startowa egzaminu

Na stronie widocznej na Rys. 1 należy podać swój unikatowy klucz, np. numer indeksu.

Dane podane tu wędrują na serwer WWW (moduł Dystrybucja).

#### **5.2. Odpowiedź na pytania**

Gdy podasz swój klucz, serwer WWW (moduł Dystrybucja) wygeneruje dla Ciebie unikalny zestaw pytań.

#### Witaj na egzaminie Przykładową dystrybucją linuksa nie jest  $\circ$   $\Box$  fedora  $\circ$   $\Box$  ubuntu  $\circ$  Windows XP | 1  $\mathbf{2}^ \vert$  3 **NEXT** LAST

Rys. 2. Interfejs odpowiadania na pytania

#### **5.3. Zakończ egzamin**

Po odpowiedzeniu na wszystkie pytania należy zakończyć egzamin, Klikając przycisk "zakończ egzamin" znajdujący się w prawym dolnym rogu ekranu.

#### Witaj na egzaminie

Przykładowa dystrybucja linuksa nie jest Special Company<br>
∴<br>
So labourture<br>
So labourture<br>
So labourture<br>
Nindows XP

FIRST PREV 1 2 3 NEXT LAST

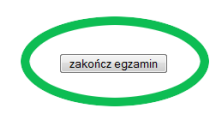

Rys. 3. Umiejscowienie przycisku "Zakończ egzamin"